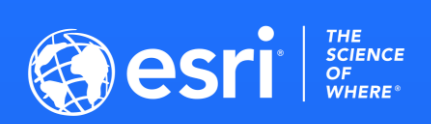

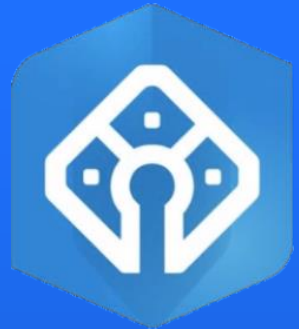

## **Parcel Alignment**

Parcel Fabric Meetup

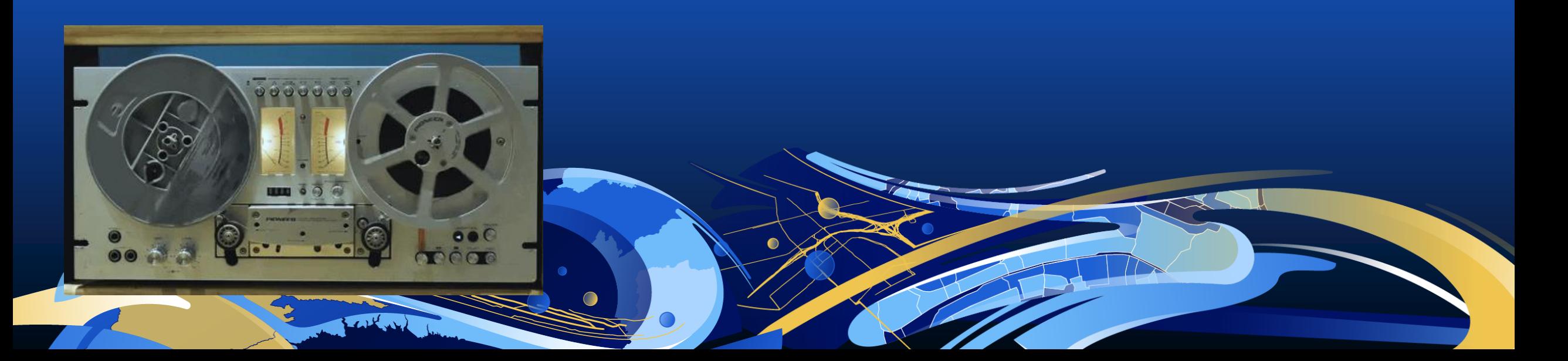

## *ArcGIS Pro*

- **3.1 Released February 23, 2023**
- **3.1.1 Patch Released April 6, 2023**
	- BUG-000153703 High Random Access Memory (RAM)
	- Export ArcMap Traverse File
	- Duplicate Parcels
- **3.1.2 – Patch Released May 25, 2023**
	- Import Parcel Points
	- GP Export Parcel Features
	- Traverse
	- GP Export Sequenced Parcel Features

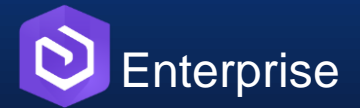

- 11.1 – **Released April 20, 2023** 

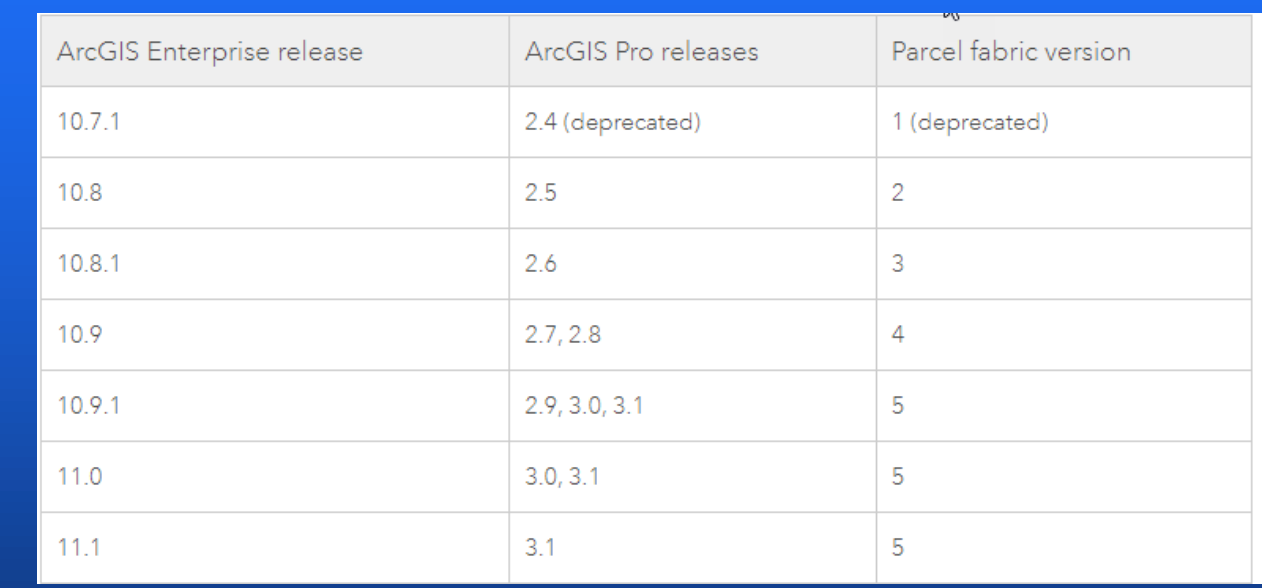

**Parcel Fabric Team at the UC 2023**

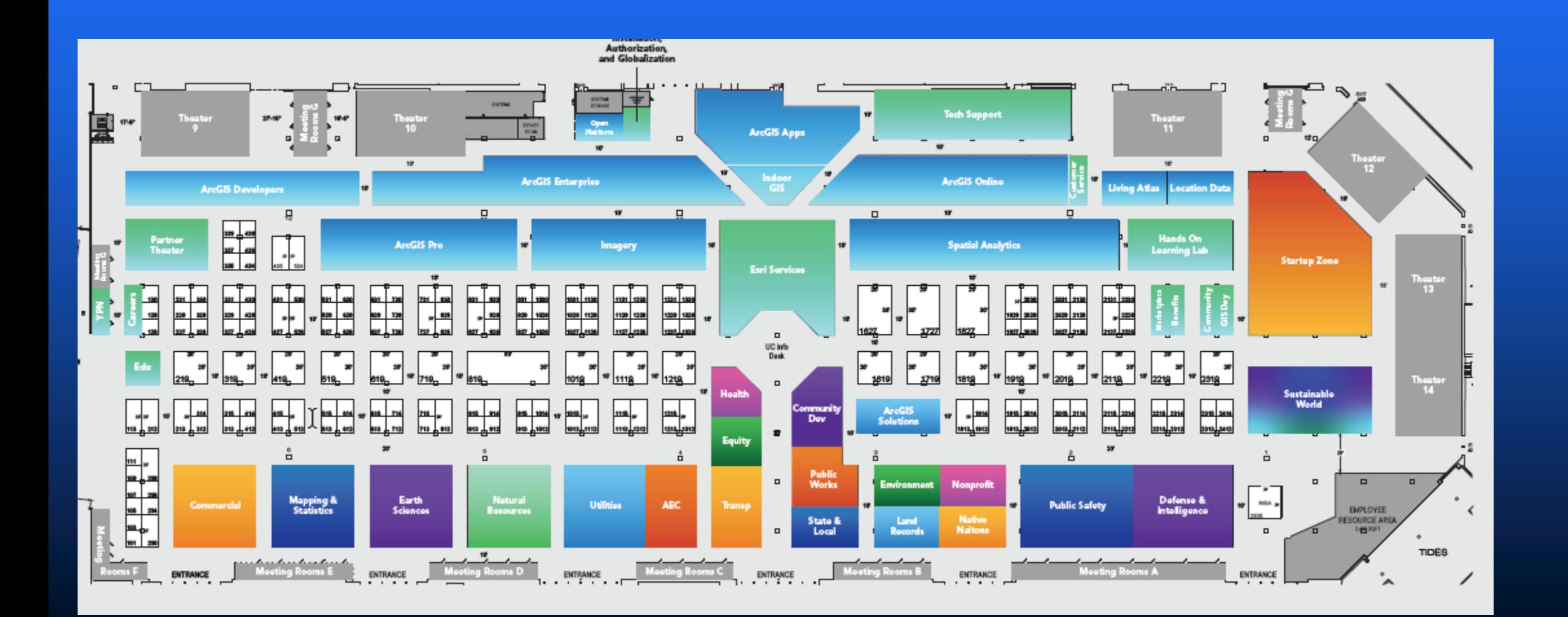

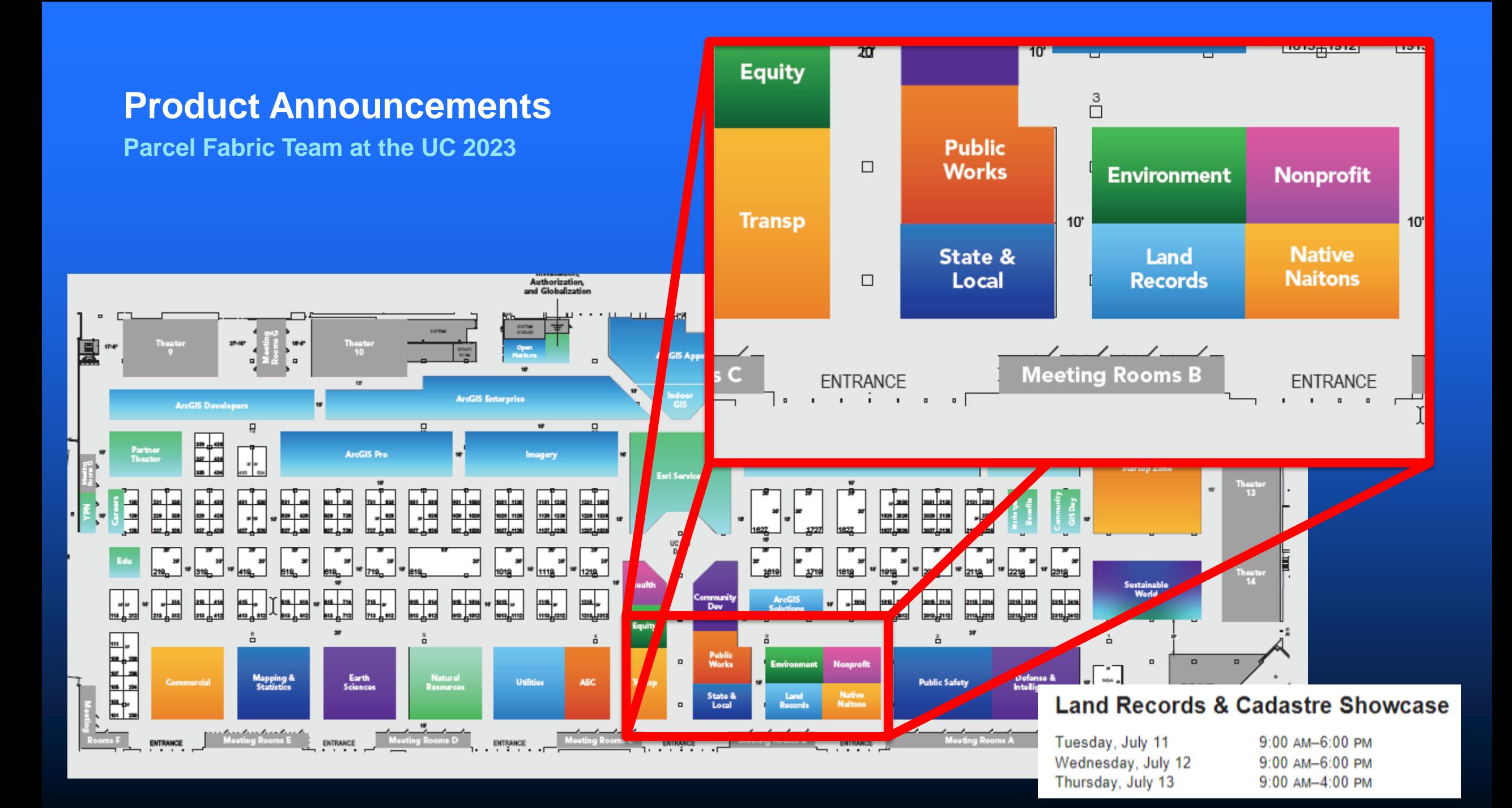

**Parcel Fabric Team at the UC 2023**

### ArcGIS Parcel Fabric: Migrating and Administering Parcels ◯ Event: 2023 Esri User Conference

Learn about the parcel fabric information model and how it can be extended. This session will cover both data migration from simple feature classes as well as the upgrade process from the parcel fabric for ArcMap. Once your parcels are in the parcel fabric learn how to configure it in your organization: single user and enterprise deployments, editing map configuration, tasks for parcel workflows, topology rules and attribute rules. Once properly configured learn how to publish the map for multiuser editing and for viewing purposes.

**Session Type: Technical Workshop** 

Topic: Data Management

**Session Level: Beginner** 

**ADD TO SCHEDULE** Tuesday, Jul 11 | 8:30 AM - 9:30 AM PDT (10:30 AM - 11:30 AM CDT)

Thursday, Jul 13 | 4:00 PM - 5:00 PM PDT (6:00 PM - 7:00 PM CDT) **ADD TO SCHEDULE** 

### **ArcGIS Parcel Fabric: Introduction to Record Driven Workflows**

### Event: 2023 Esri User Conference

Learn about editing the parcel fabric in ArcGIS Pro using common, record-driven parcel editing workflows. Record-driven workflows will include demos of parcel creation, editing and lineage management based on a variety of legal descriptions. Example workflows will include parcel merge, parcel split (metes-and-bounds), parcel split (area description), parcel boundary line adjustment and creating new parcels from CAD files. The session will end with topics on advanced capabilities workflow automation, 3D cadastre and coordinate-based cadastre

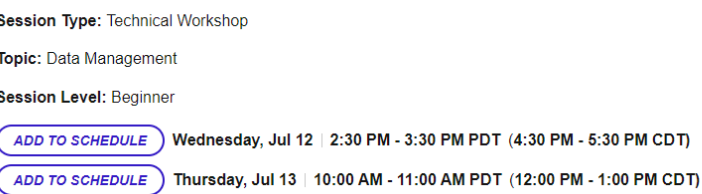

 $\circ$ 

### **ArcGIS Parcel Fabric: Introduction to Quality Driven Workflows**

### Event: 2023 Esri User Conference

Learn about managing data quality in the parcel fabric in ArcGIS Pro. Learn how to use attribute rules and topology rules to evaluate data quality in your parcel fabric and meet data quality requirements for your organization. The session will include common quality-driven workflows for fixing topological errors, geometry errors and attribute errors. The session will also introduce Least-Squares Adjustment capabilities to detect outliers in measurements, evaluate and improve spatial accuracy.

### Session Type: Technical Workshop

Topic: Data Management

**Session Level: Beginner** 

Wednesday, Jul 12 | 2:30 PM - 3:30 PM PDT (4:30 PM - 5:30 PM CDT) **ADD TO SCHEDULE** 

**ADD TO SCHEDULE** Thursday, Jul 13 | 1:00 PM - 2:00 PM PDT (3:00 PM - 4:00 PM CDT)

♡

### **ArcGIS Parcel Fabric: Data Management**

### Event: 2023 Esri User Conference

This session will consist of short and useful data management demos: How to share a subset of parcel data as a live services that is 'view-only' using a database view; how to access the parcel fabric logging in the ArcGIS Pro client and on the ArcGIS Server to better understand performance issues; how to import points from a CSV or TXT file and how to automate data import using Python.

Session Type: Demo Theater Presentation

Topic: Data Management

**Session Level: Intermediate** 

Thursday, Jul 13 | 10:00 AM - 10:45 AM PDT (12:00 PM - 12:45 PM CDT) **ADD TO SCHEDULE** 

### **Land Records SIG: Parcel Management**

 $\mathbb{R}$ 

 $\circ$ 

Event: 2023 Esri User Conference

Join us for our annual Land Records face-to-face Meetup. In our traditional style, our Land Records will present what's new in a new way! Calling all parcel and cadastral folks. Calling all recorders, surveyors and assessors. If you've got parcels, attend and bring your questions! Don't be late, the lunches will be gone! See you there!

**Session Type:** Special Interest Group Meeting

**Session Level: All Attendees** 

Wednesday, Jul 12 | 11:30 AM - 12:30 PM PDT (1:30 PM - 2:30 PM CDT) **ADD TO SCHEDULE** 

### **Parcel Fabric Team at the UC 2023**

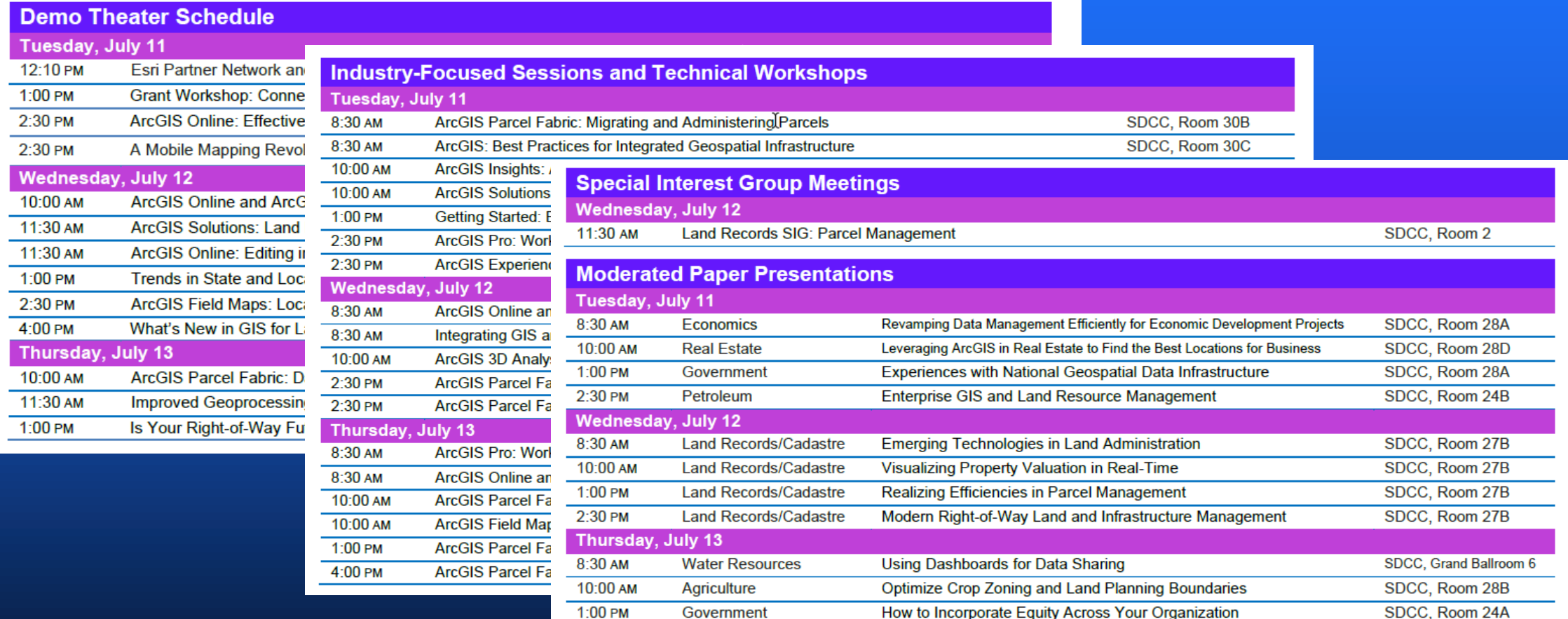

### TUE, JUN 13, 2023, 11:00 AM CDT

### **Parcel Alignment**

□ Online event

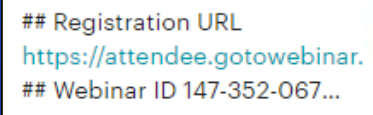

### **Parcel Social**

TUE, JUL 11, 2023, 6:30 PM PDT

 $\odot$  barleymash

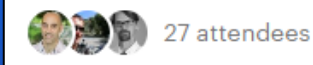

### A parcel get-together in beautif Join us for a drink and the oppo presentations, no meetings, just

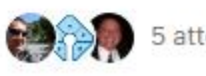

### 5 attendees

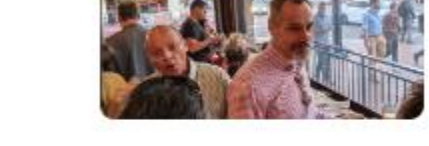

### WED, JUL 12, 2023, 11:30 AM PDT

### Meetup at the UC! Lunch on Wednesday!

(o) 111 E Harbor Dr

### For those attending the UC (User Conference), this is a fac TUE, NOV 14, 2023, 11:00 AM CST Finally, we can meet in person and show you some of the been asking for....

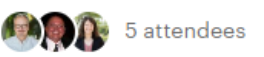

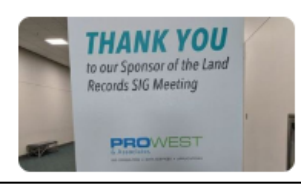

### The use of Arcade with the Parcel fabric

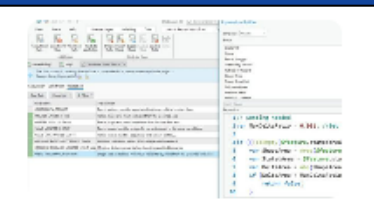

□ Online event

### ## Registration URL

https://attendee.gotowebinar.com/register/8319078029162098778 ## Webinar ID 984-184-195...

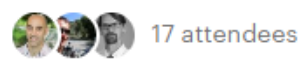

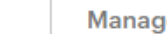

**Parcel Fabric** 

Mootun

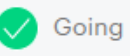

TUE, JUL 11, 2023, 6:30 PM PDT

**Parcel Social** 

(o) barleymash

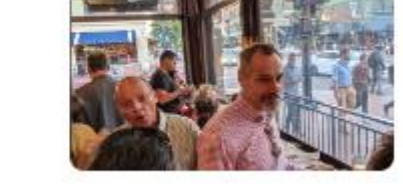

A parcel get-together in beautiful San Diego.

Join us for a drink and the opportunity to connect in a relaxed atmosphere - no

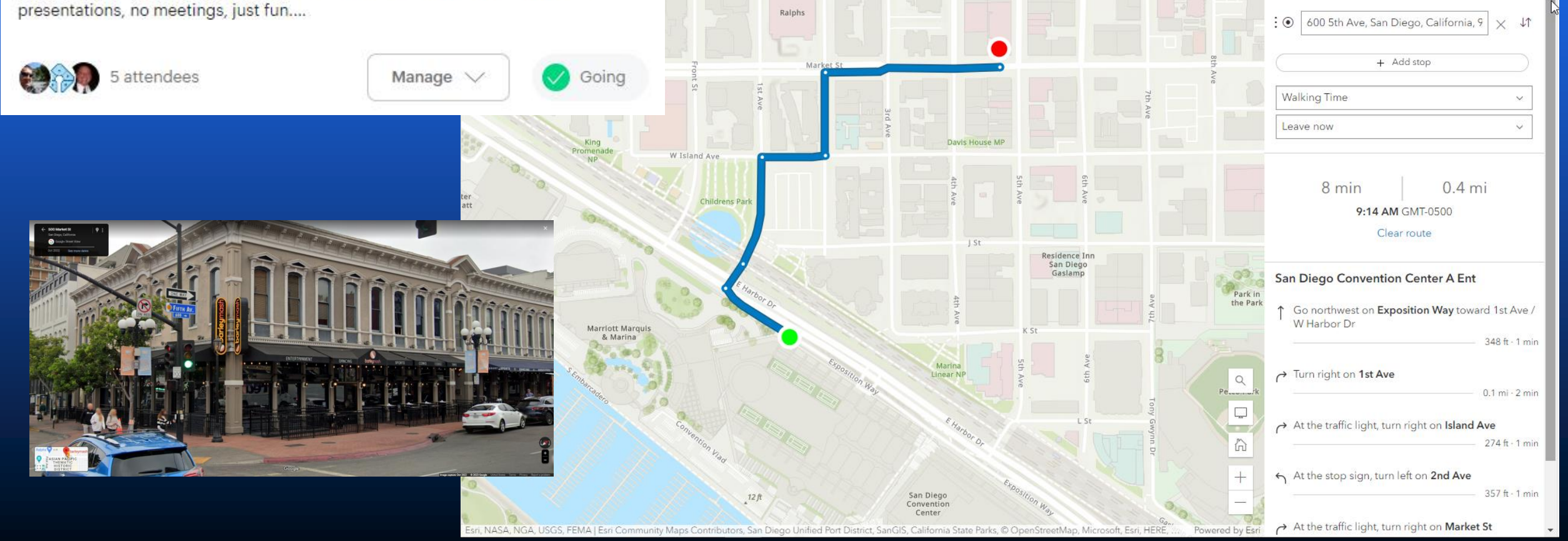

Westfield

Horton Plaza

G St MI

# **Parcel Fabric**

F St

 $G$   $S$ 

Route

Directions

 $\frac{1}{2}$  San Diego Convention Center A Ent  $\vert \times$ 

Diego

## **Why this session?**

- **Highly requested**
- **We often get questions about it**
- **This is a 'deep dive':**
	- **Plenty of time (1.5 hours allocated)**
	- **Interact: ask as many questions as you want**
	- **Interact: provide your own tips**

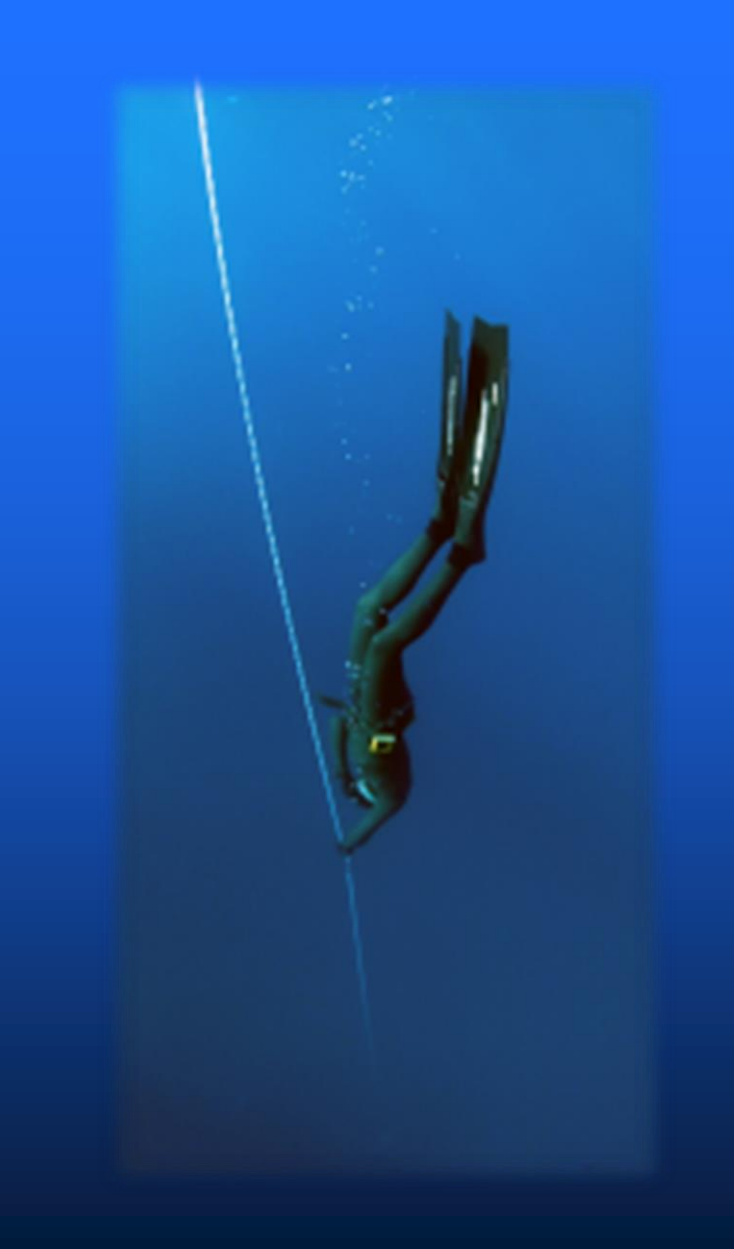

## **Agenda**

- **Why Parcel Alignment is needed?**
- **Record–driven or Quality–Driven workflow?**
- **Holding points fixed & topological behavior**
- **Highlight Gaps and Overlaps**
- **Align Parcel tool**
- **Align Feature Tool**
- **Align Edge tool**
- **Editing Move-Rotate-Scale tool**
- **Automation:**
	- **Geoprocessing Import Parcel Fabric Points**
	- **Adjusting associated datasets**

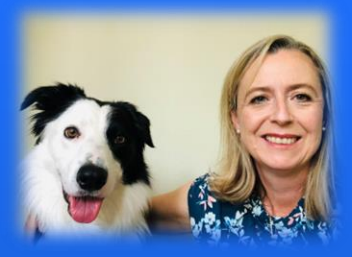

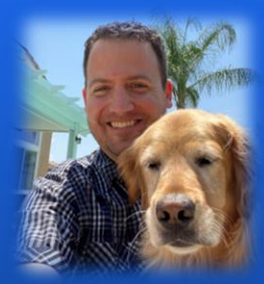

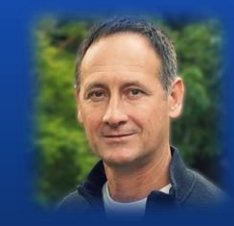

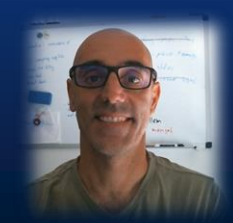

### **Why Parcel Alignment?**

- **Not all parcel workflows require alignment:**
	- **Bounds description**
	- **Parcel Merge workflow**
- **When ever parcels are based on measurements (COGO, XYZ):**
	- **Every measurements is an estimate, thus it carries an error**
	- **Many times we distribute the error (traverse, LSA), but it still exists**
	- **Surrounding legacy data also contains errors, sometimes large errors**
- **What's the issue with having small gaps and overlaps?**
	- **Do not represent the physical world nor the legal world**
	- **Become bigger when things move**
	- **GIGO – bad for analysis**
	- **Paper can hide issues that web viewer do not always hide**

## **What type of workflow is this?**

- **Alignment does not create any parcel lineage…**
- **But is part of many Record-Driven workflows:**
	- **Split metes-and-bounds**
	- **Boundary resurvey**
	- **New Subdivision**
	- **…**
- **In short: probably both**

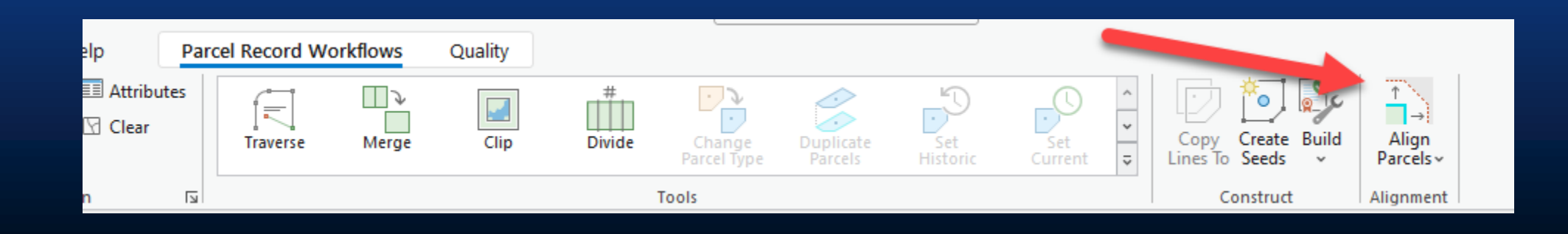

## **Is there One Way to Align Parcel Data?**

- **NO - there are many ways**
- **Each method has pros and cons:**
	- **Manual effort: mouse clicks, zooming, panning**
	- **Predictability (preview)**
	- **Performance**
	- **Ability to break it down to smaller pieces**
	- **What moves? Points, vertices, lines**
	- **Uniformity – one tolerance fits all?**
- **How do I know method to use?**
	- **Experience**
	- **Start with the more efficient method, preview, undo?!**

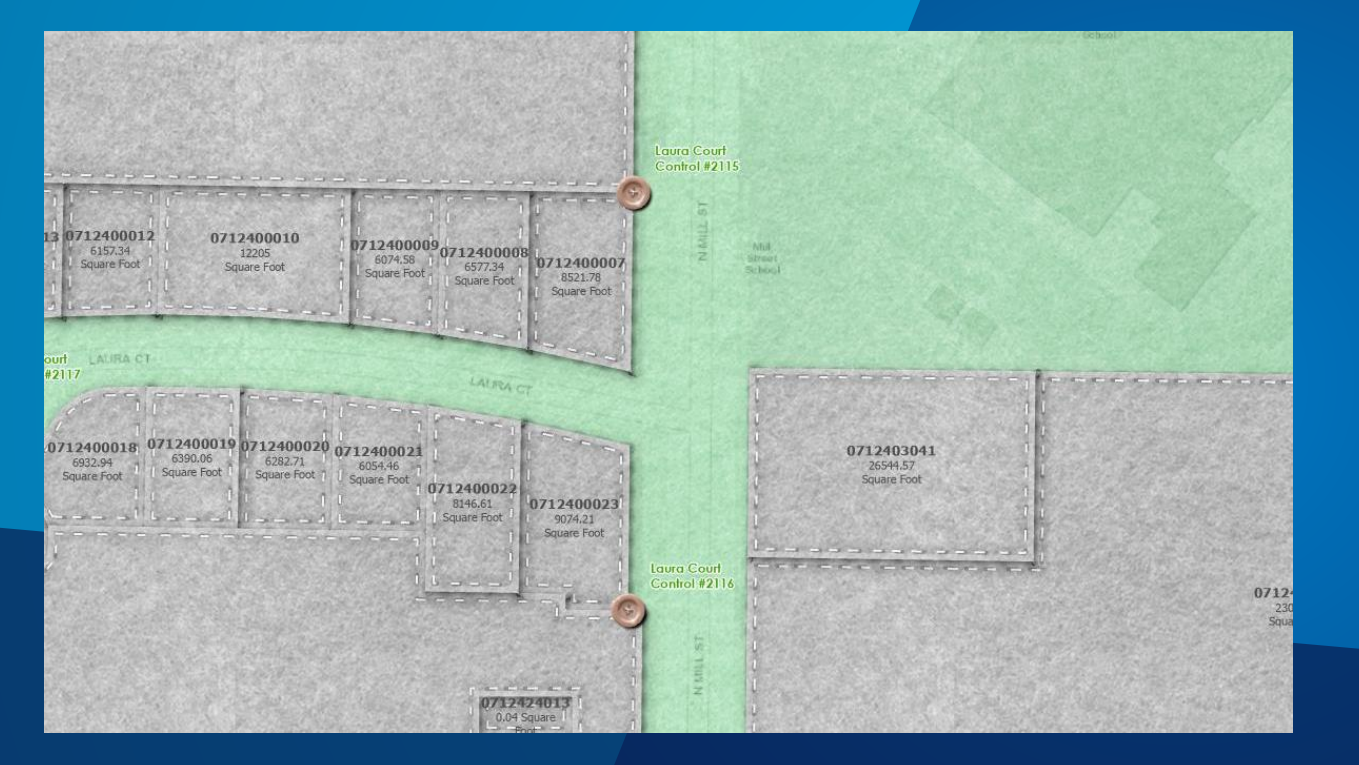

# **Quality Checks**

## **Before Performing any Parcel Alignment**

• **Days to weeks before:**

- **Make sure you have valid geometries: Geoprocessing tool Check Geometry, Geoprocessing tool Repair Geometry**
- **Valid topological integrity: validate topology**
- **Fix densified curves: geoprocessing tool Simplify By Straight Lines and Circular Arc (AKA SLACA)**
- **Just before aligning**
	- **Highlight Gaps and Overlaps in your work area extent**
	- **Turn on layers (points, polygons, lines)**

## **Quality Check – Highlight Gaps and Overlaps**

- **Tool creates graphics to help visualize gaps and overlaps between parcels**
- **Configure colors**
- **Works on visual extent**
- **Help doc [LINK](https://pro.arcgis.com/en/pro-app/latest/help/data/parcel-editing/findgapsoverlaps.htm)**

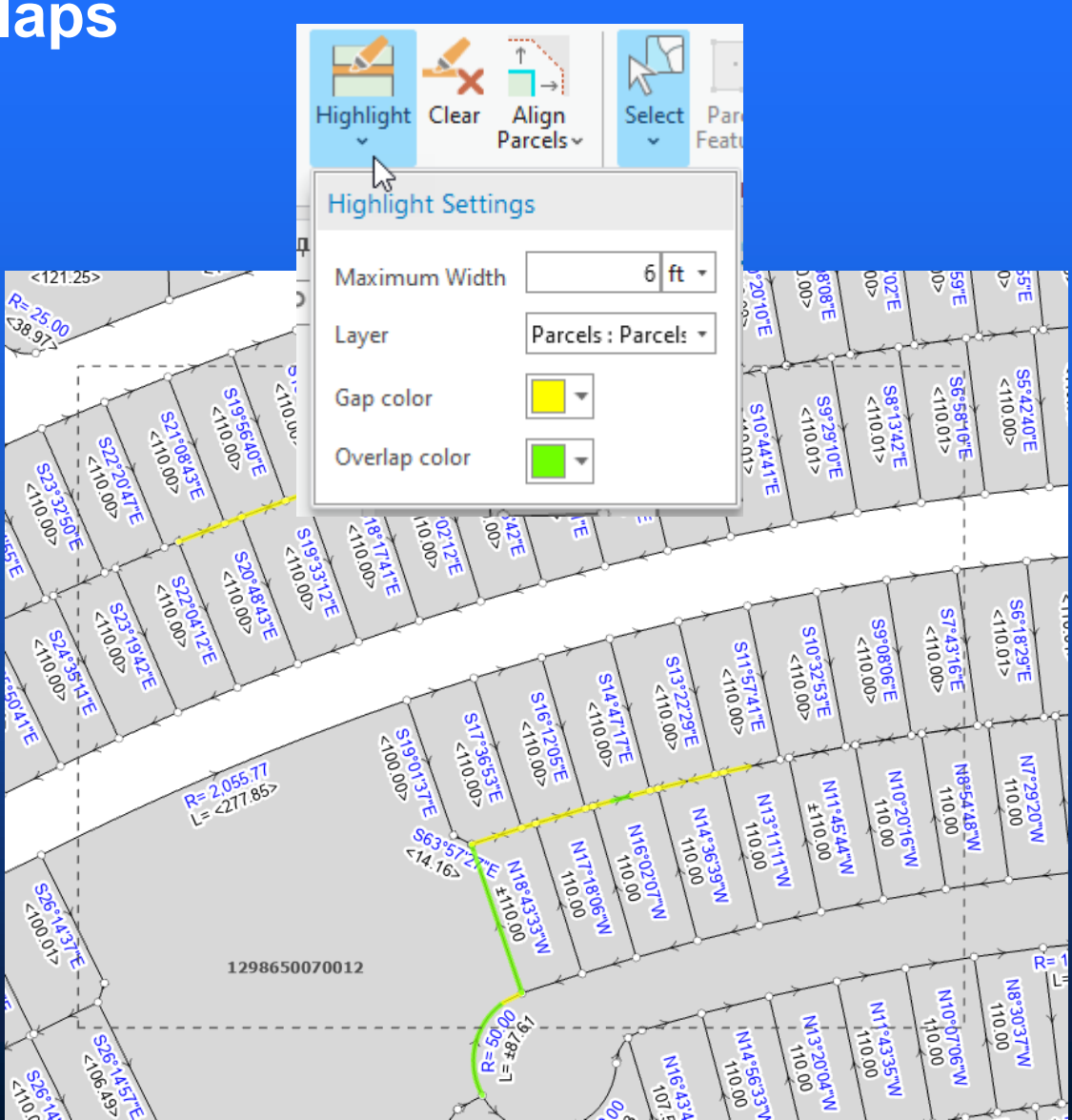

## **Quality Check – Validate Topology**

- **Identify topological integrity issues:**
	- **Line and polygon do not match**
	- **Lines with missing points**
- **You can add your own rules**

- **…**

- **Remember: topology rules work on the feature class and not on the feature layer** → **includes current and retired features.**
- **'Cracking and clustering' is a good thing for alignment**

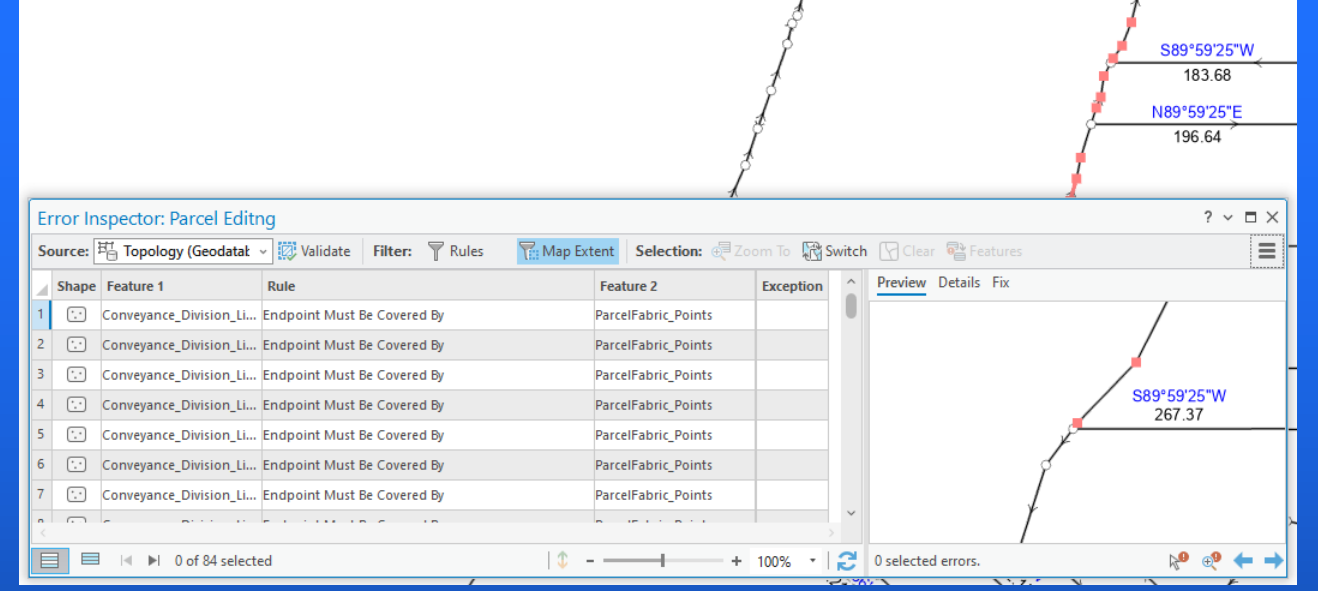

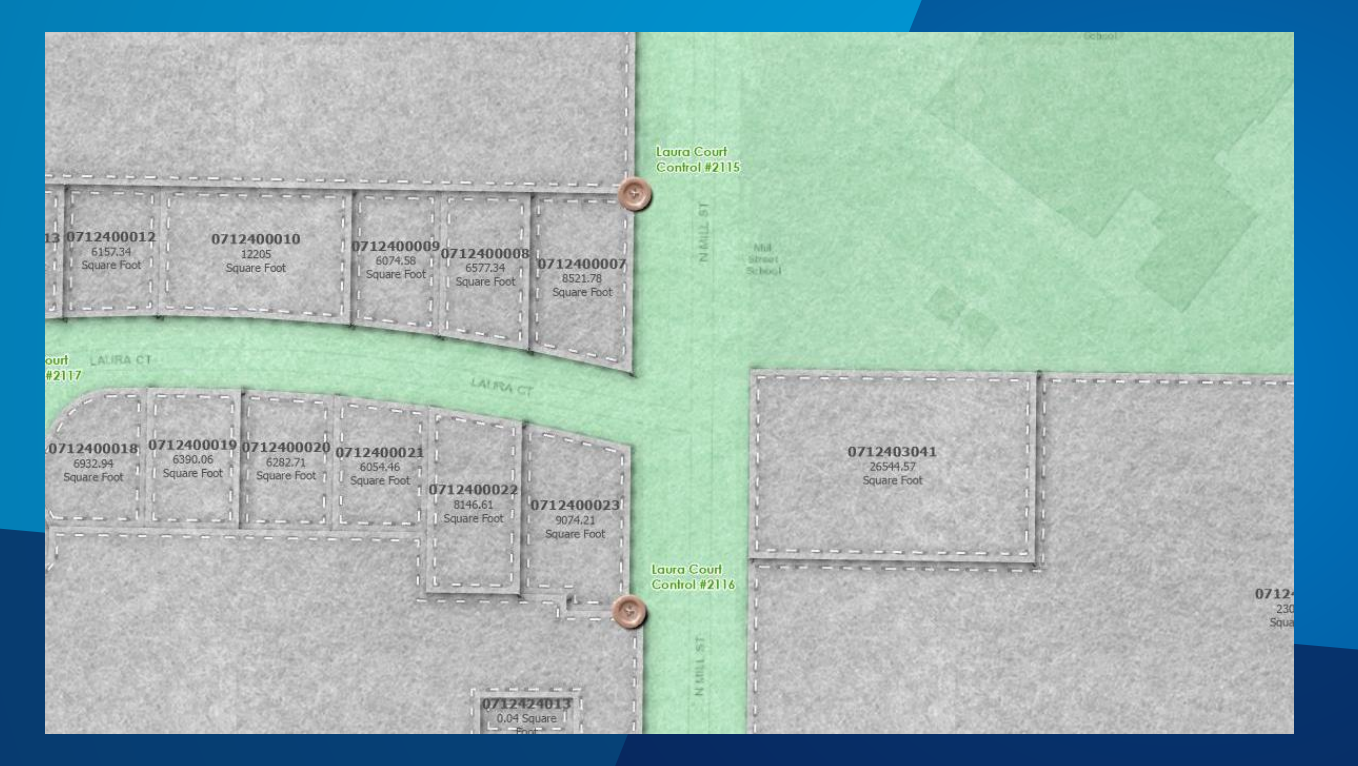

# **Settings**

## **Topology Settings**

- **Parcel Fabric controls a standard Geodatabase topology**
- **If you see features get disconnected make sure it is turned on**
- **Some tools, like Align Edge will not work**
- **Map Topology only works on visible layers**
- **Use 'No Topology' when you do want to disconnect feature**

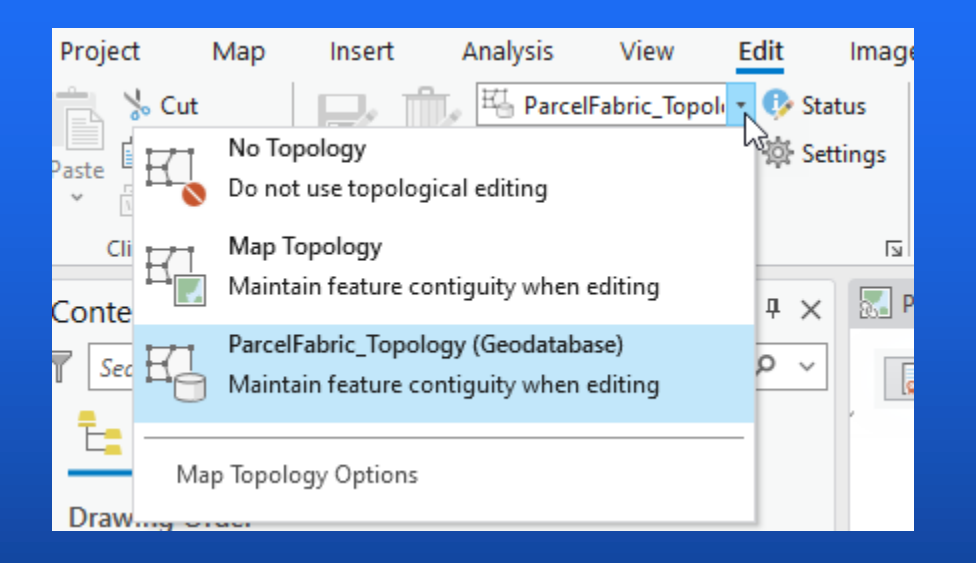

## **Fixed Shape for Points**

- **When set to 'Yes' the point will not move**
- **Any feature (line, polygon) connected to the point will not move at that location**
- **Uses a system Attribute Rule – type Constraint**
- **Align Parcel tool honors this setting**
- **Help doc [LINK](https://pro.arcgis.com/en/pro-app/3.0/help/data/parcel-editing/parcelfabricattributerules.htm#ESRI_SECTION1_D754B989C1CA41078629A70C0E64B825)**

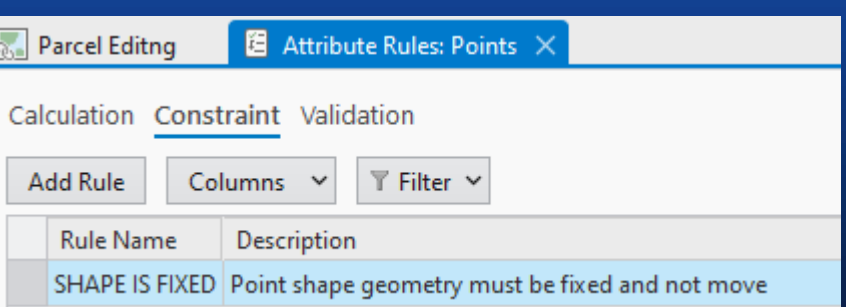

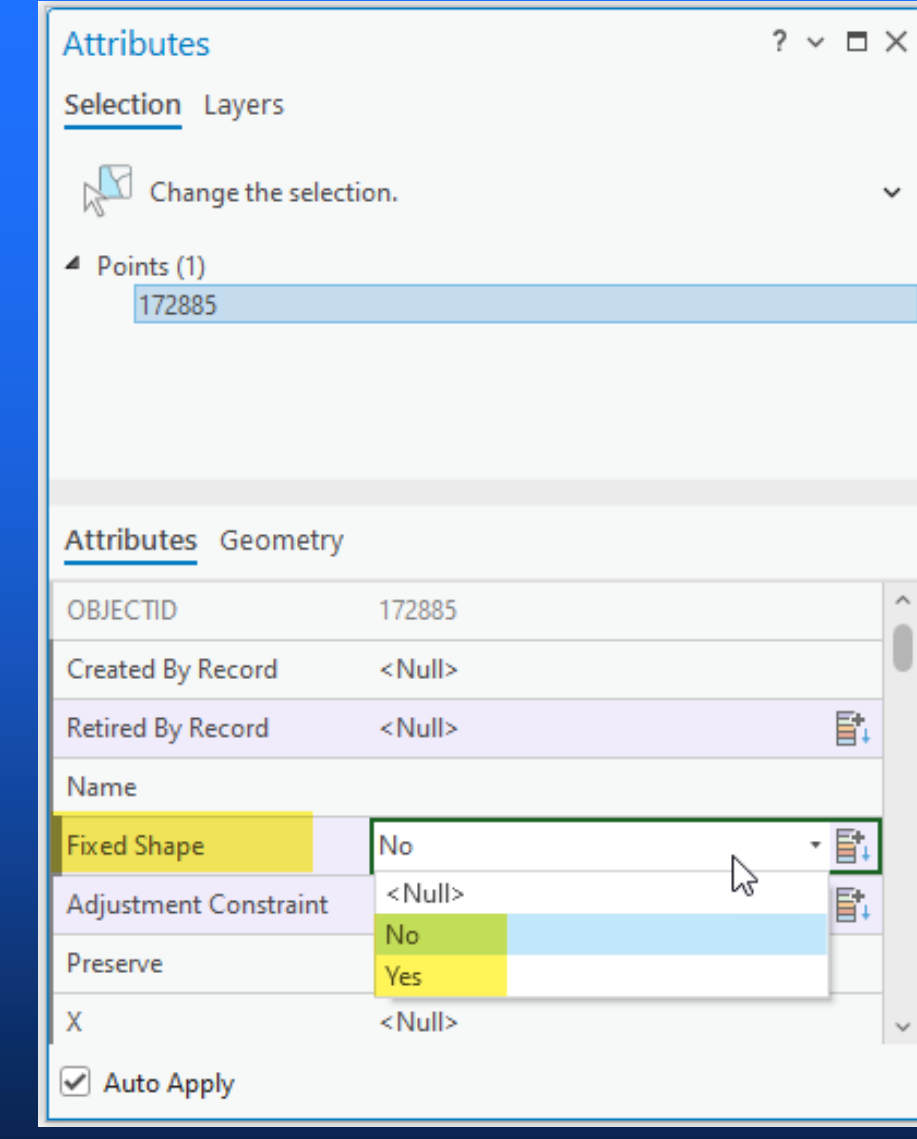

Expression

1if ((\$feature.IsFixed == 1) && (!Equals(Geometry(\$feature), Geometry(\$originalFeature)))) { return false; } return true;

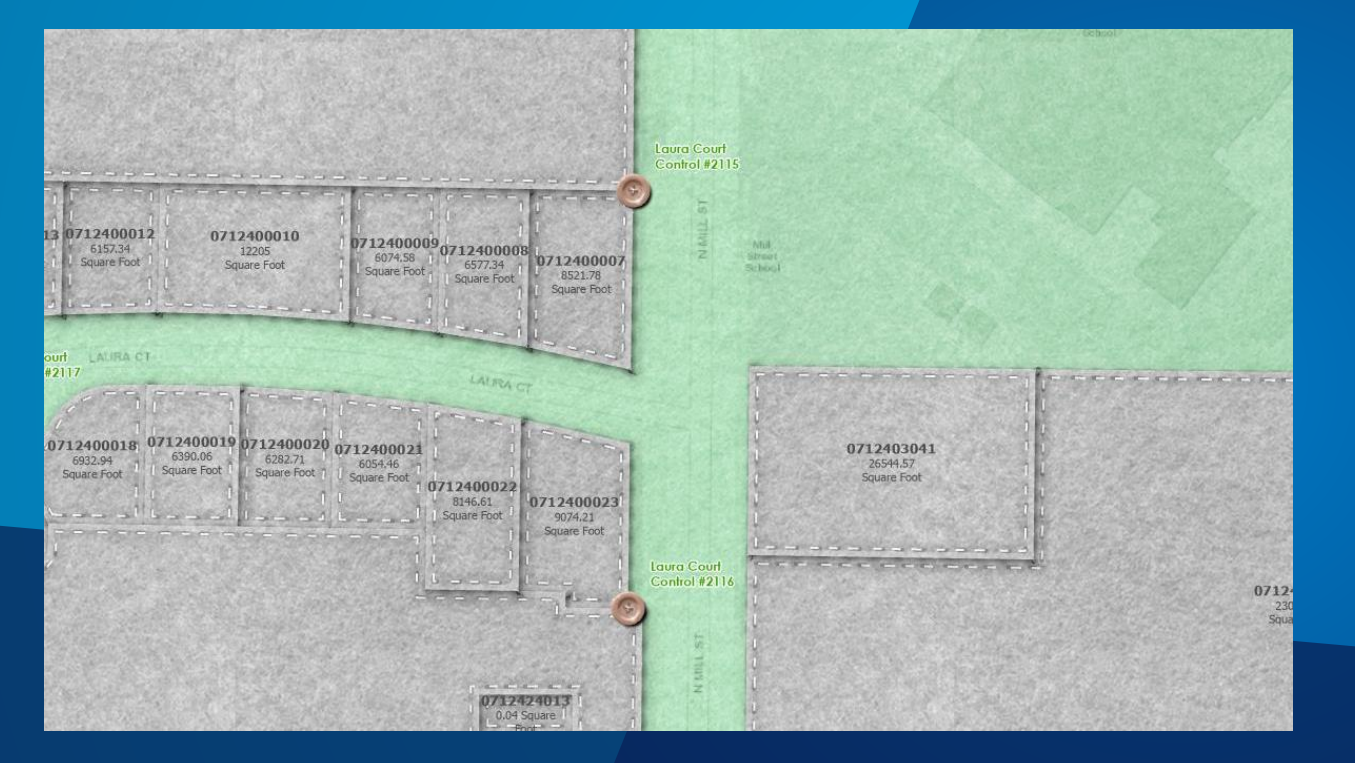

# **Alignment Tools**

## **Align Parcels**

- **Designed specifically for parcels**
- **Selected parcels move. Selection can be toggled (AKA in ArcMap "Join mode")**
- **3 click process:**
	- **Set selection**
	- **Generate links & review results**
	- **Align**
- **You can help the process by:**
	- **Creating links**
	- **Moving the geometries close to the target**

6.36

Ωk

Ŧ

Generated link Unmatched point Created link

Generated anchor point

- **Using the smallest tolerances**

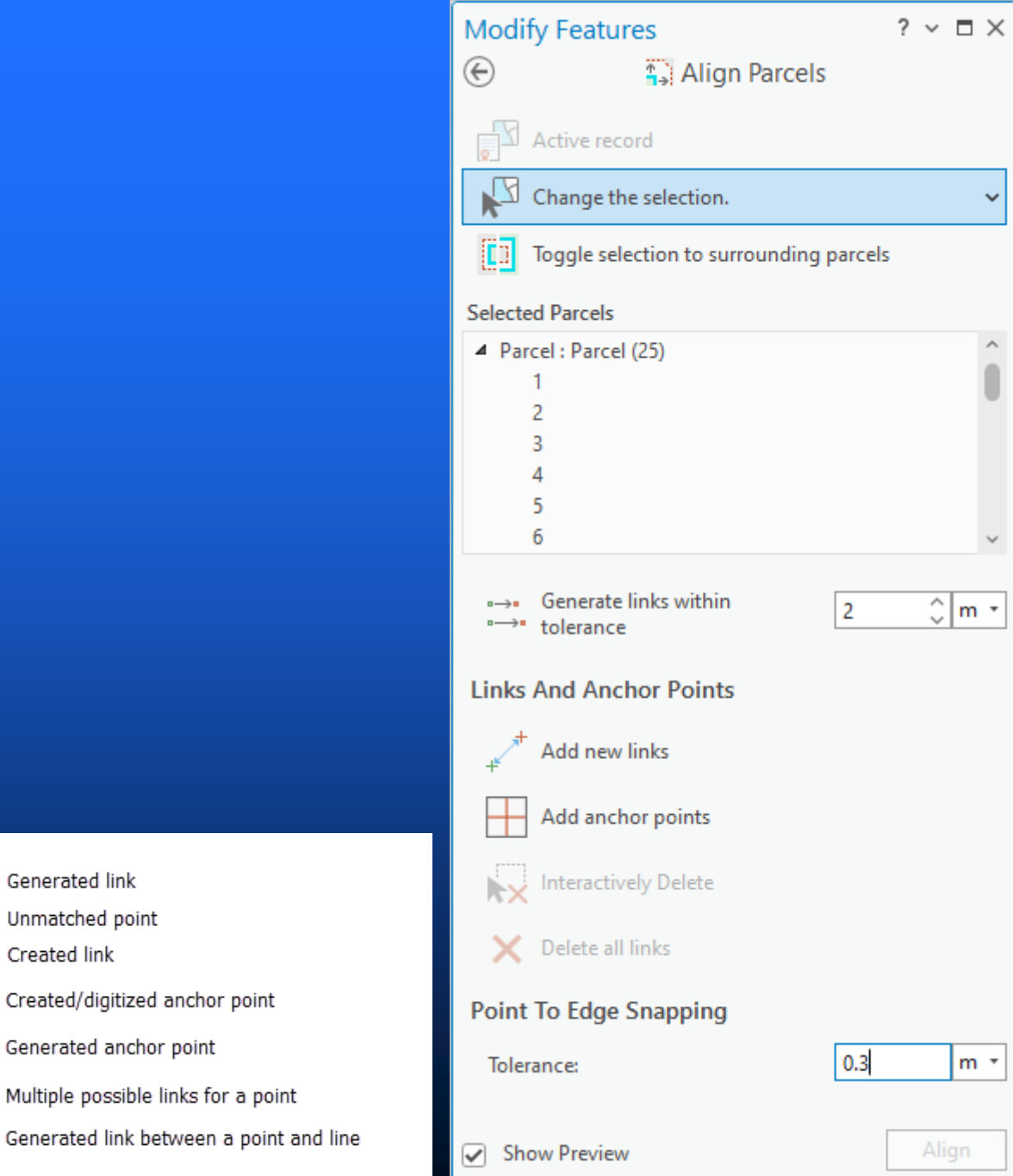

## **Align Parcels**

- **Moving point is deleted**
- **For a big subdivision, will internal points move? Yes**
- **Like all the other tools, we keep enhancing this tool with each release:**
	- **Performance**
	- **Bugs**
	- **Enhancements**
- **Help doc [LINK](https://pro.arcgis.com/en/pro-app/latest/help/data/parcel-editing/alignparcelfeatures.htm)**

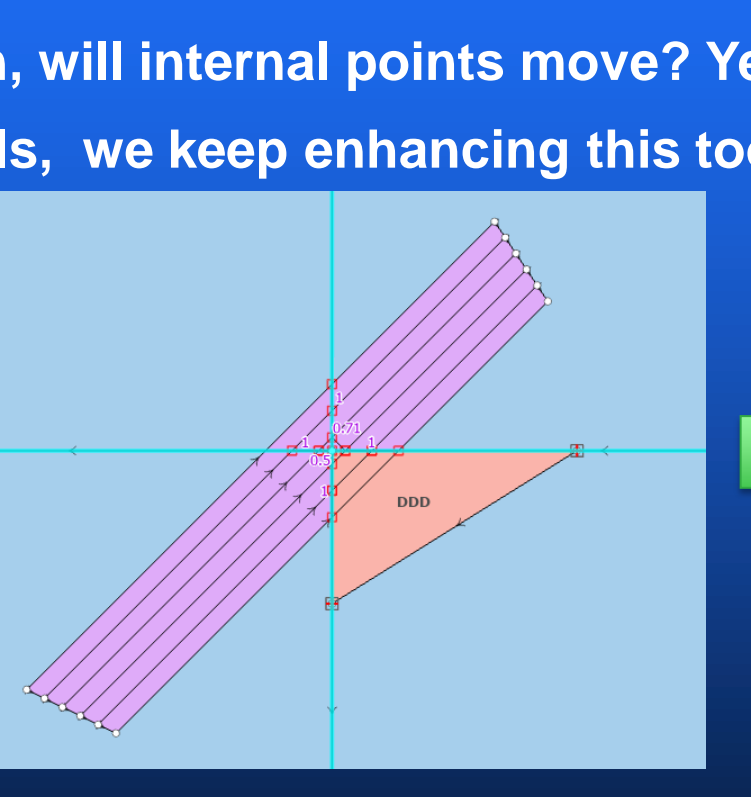

**Align**

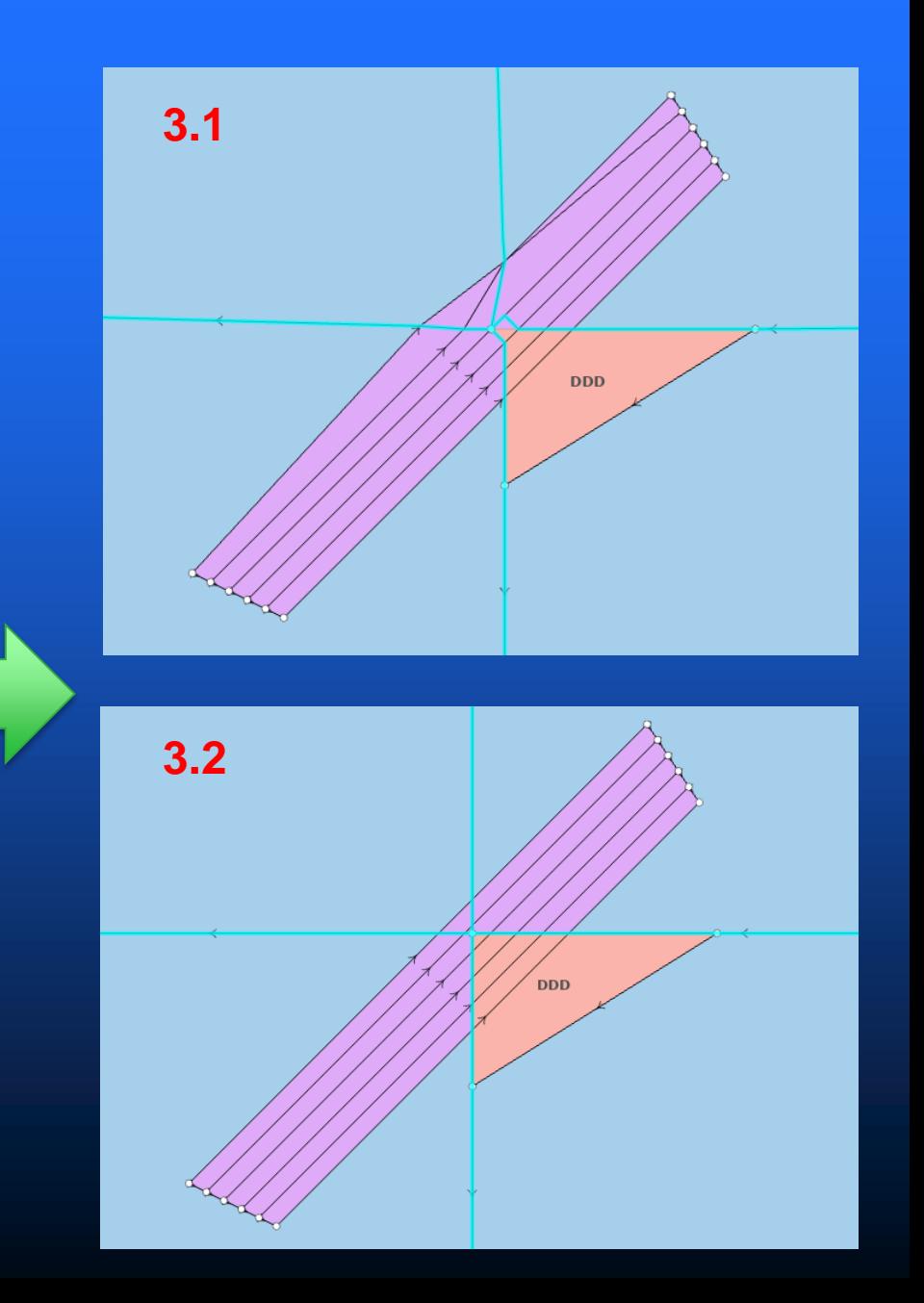

## **Align Features Tool**

- **Aligns edges of geometry**
- **Does not merge points**
- **Commonly used when fixing gaps and overlaps**
- **Options available for Parcel Fabrics to creating an alignment path**
- **Help doc [LINK](https://pro.arcgis.com/en/pro-app/latest/tool-reference/editing/align-features.htm)**

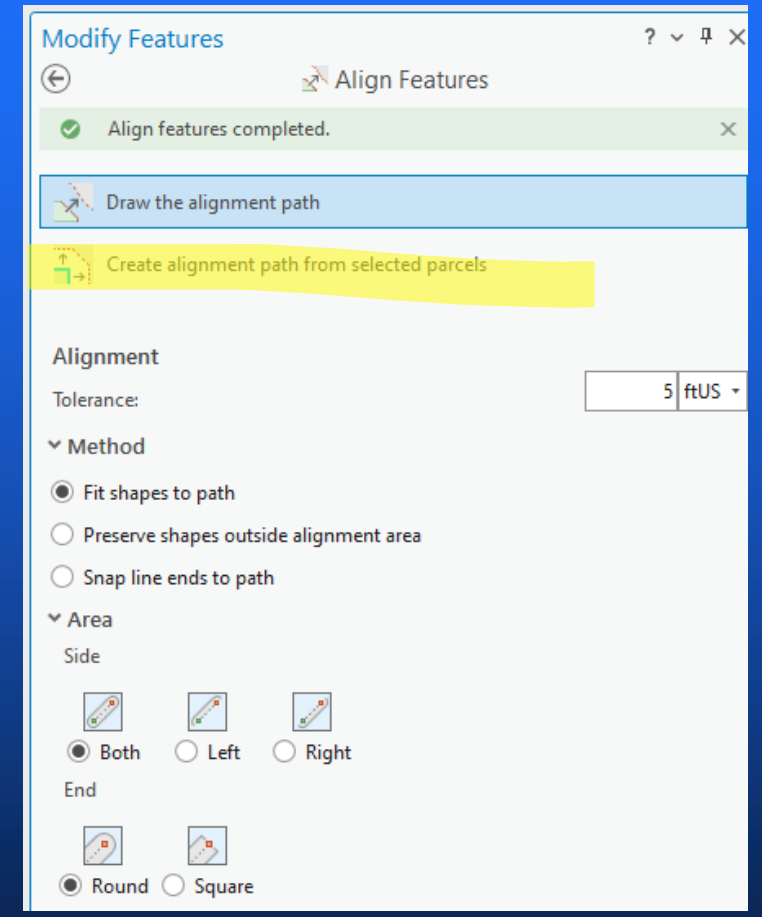

## **Align Edge**

- **Solid line stays fixed**
- **Click on the solid line**
- **Commonly used to fix gaps and overlaps**
- **Works with simple cases…**
- **Review results carefully**
- **Help doc [LINK](https://pro.arcgis.com/en/pro-app/latest/help/editing/align-topology-edges.htm)**

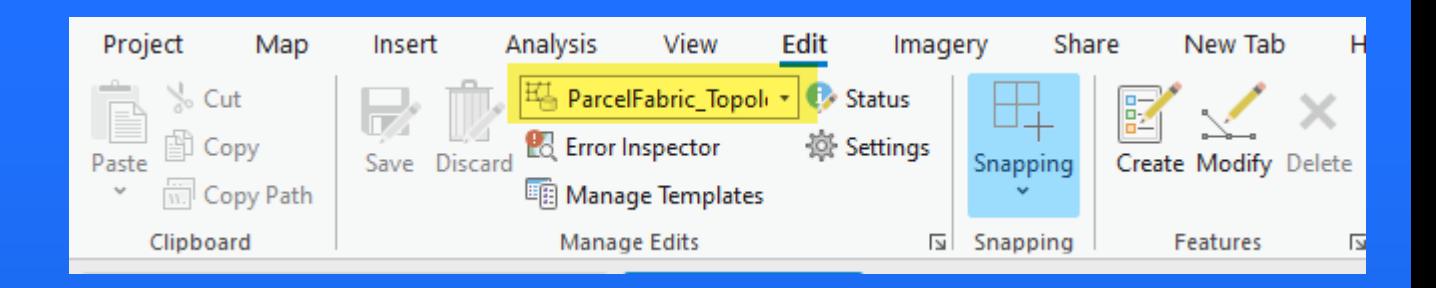

Fix Parcel : Edge

### **Merge Parcel Points Tool**

- **Merges 2 or more selected points into one selected point**
- **If a fixed point is selected, it will automatically be chosen to be preserved**
- **Lines and Polygon geometry will move to new location**
- **If there is a short line segment it will get deleted**
- **Help doc [LINK](https://pro.arcgis.com/en/pro-app/latest/help/data/parcel-editing/mergeparcelpoints.htm)**

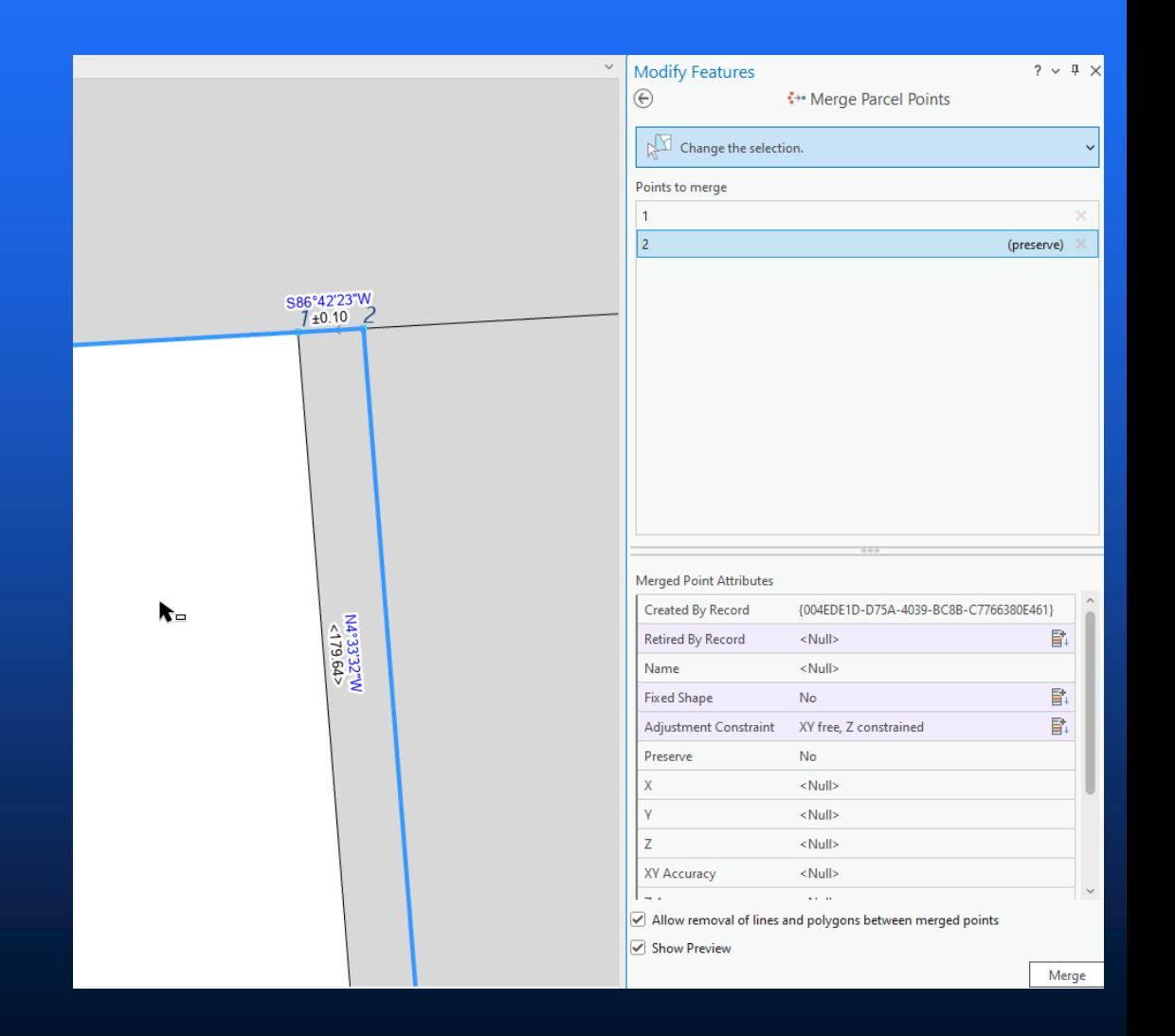

### **Move / Rotate / Scale Tool**

- **Used to coarsely place geometries to where they should be before aligning**
- **Can be used with polygons, lines and points**
- **Works with multiple selected features**
- **Make sure to close the pane when done**
- **Help doc [LINK](https://pro.arcgis.com/en/pro-app/latest/help/editing/move-or-rotate-or-scale-a-feature.htm)**

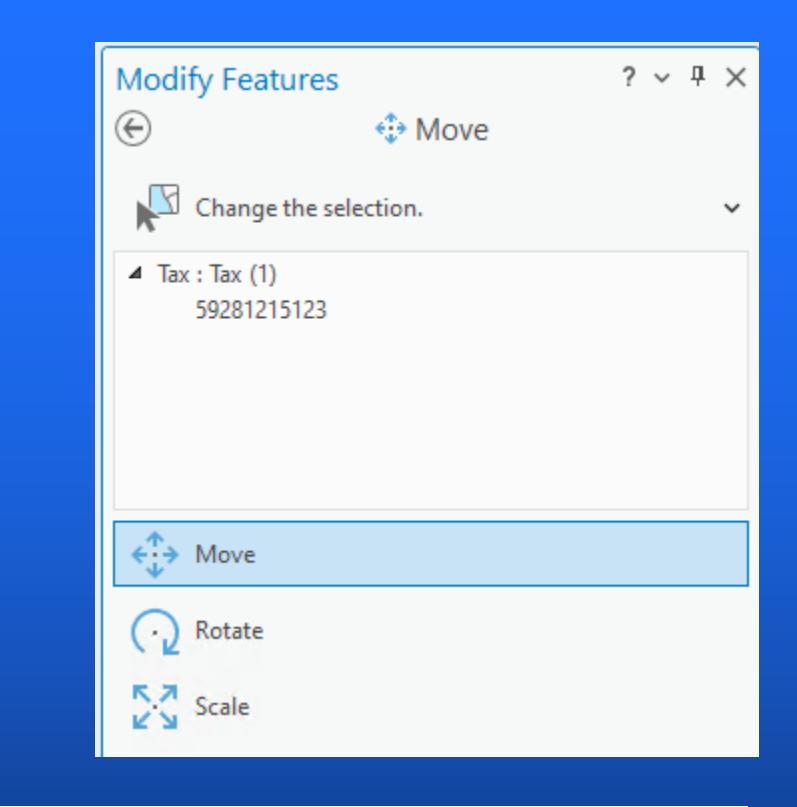

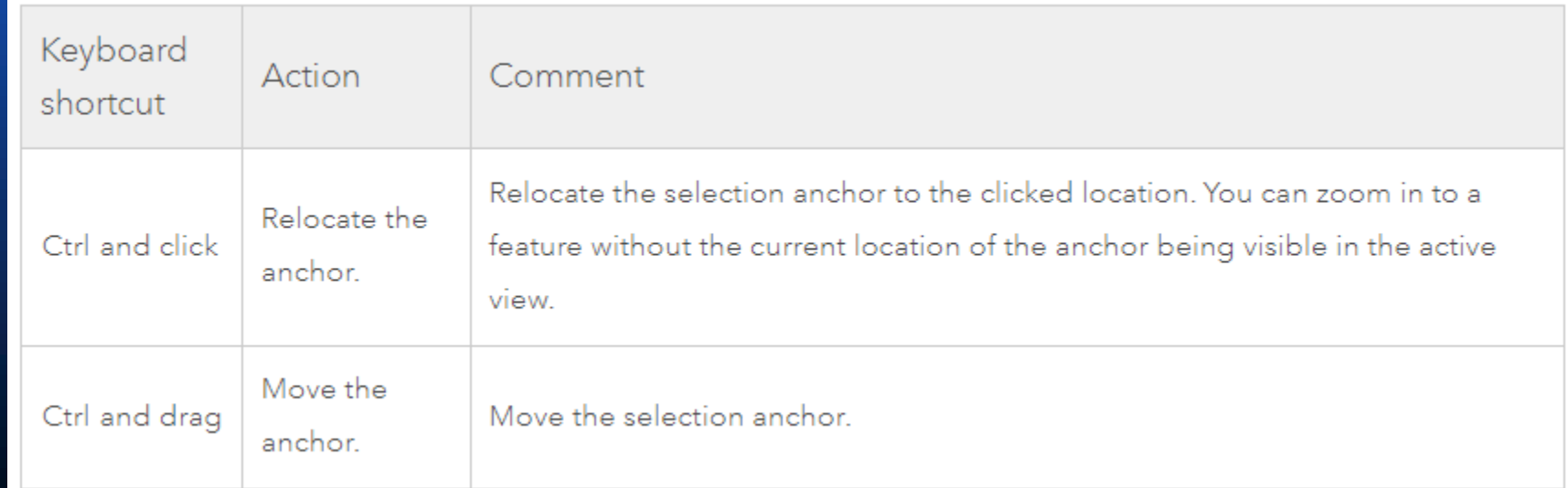

## **Automation – Geoprocessing Import Parcel Fabric Points**

- **Can be used to align data:**
	- **Between organizations (e.g. Federal, State, Local)**
	- **Align to newly captured points**

• **Help doc [LINK](https://pro.arcgis.com/en/pro-app/latest/tool-reference/parcel/import-parcel-points.htm)**

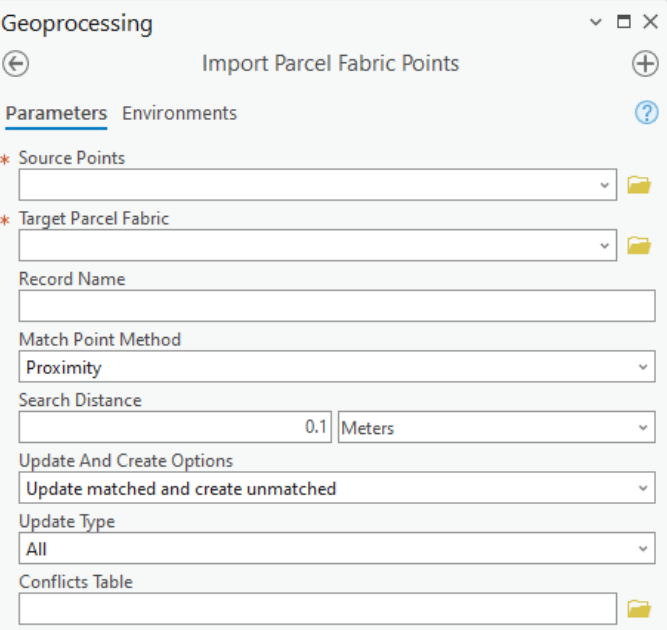

### **How to Align Associated Datasets?**

- **Geoprocessing tool Generate Parcel Fabric Links**
- **Leverages the temporal nature of Branch Versioning**
- **Creates links and Anchor Points (AKA 'Identity Links') in a given:**
	- **Extent**
	- **Time window (UTC)**
	- **Tolerance**
- **Links and anchor points can be used to rubbersheet any other dataset**
- **Help doc [LINK](https://pro.arcgis.com/en/pro-app/latest/tool-reference/parcel/generate-parcel-fabric-links.htm)**

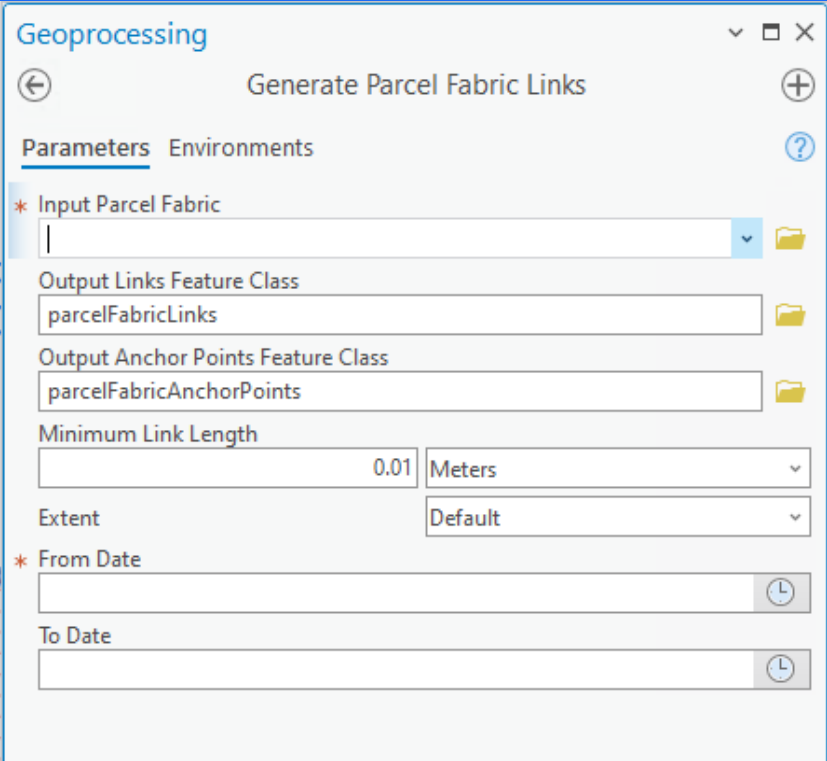

 $\left(\mathbb{P}\right)$  Run

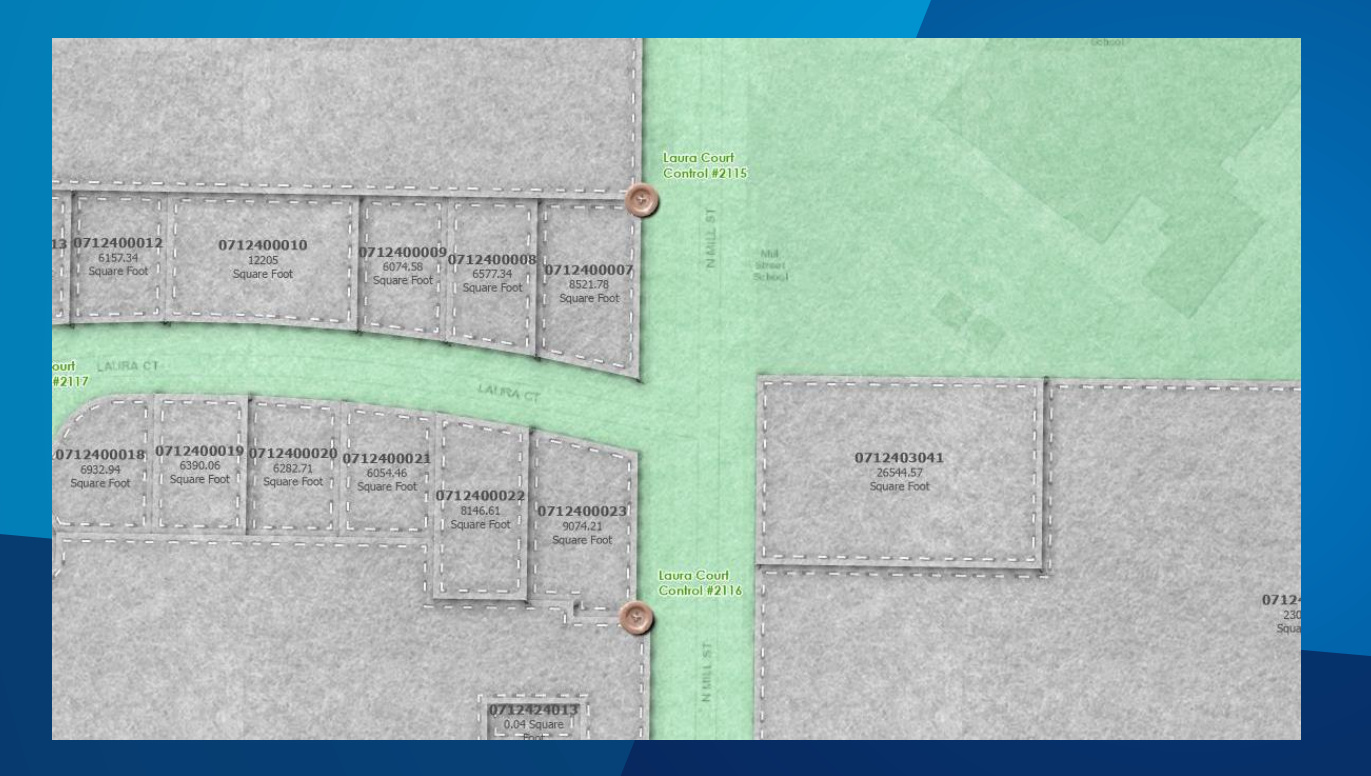

# **Demos**

Let's Align

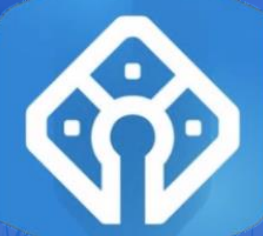

### **How do I get started?**

- **Contact your esri account manager**
- **Watch the videos on the Parcel Fabric Community <https://community.esri.com/community/arcgis-parcel-fabric>**
- **Read the Parcel Fabric help documentation**
- **Prototype or Proof of concept with a partial migration or upgrade**
- **Missing something? Let us know through the ArcGIS Parcel Fabric Ideas Page.**

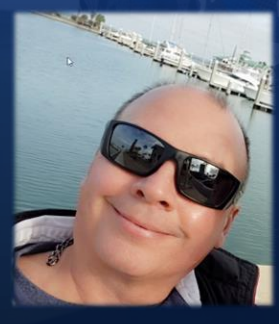

## **Dan Stone – [dstone@esri.com](mailto:dstone@esri.com)**

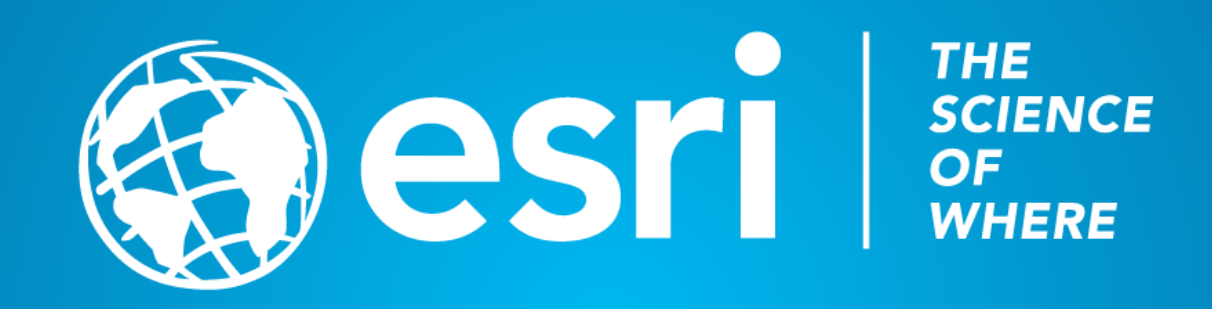